## **Valutadatum im Vorgang**

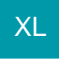

## **Vorgangserfassung**

In der Vorgangserfassung (Bereich: VERKAUF - VORGÄNGE) steht bei der Erfassung eines neuen Vorgangs auf dem Register: "**Adr.-Kennzeichen**" im Bereich: "Zahlungskonditionen" das Feld: "**Valutadatum**" zur Verfügung.

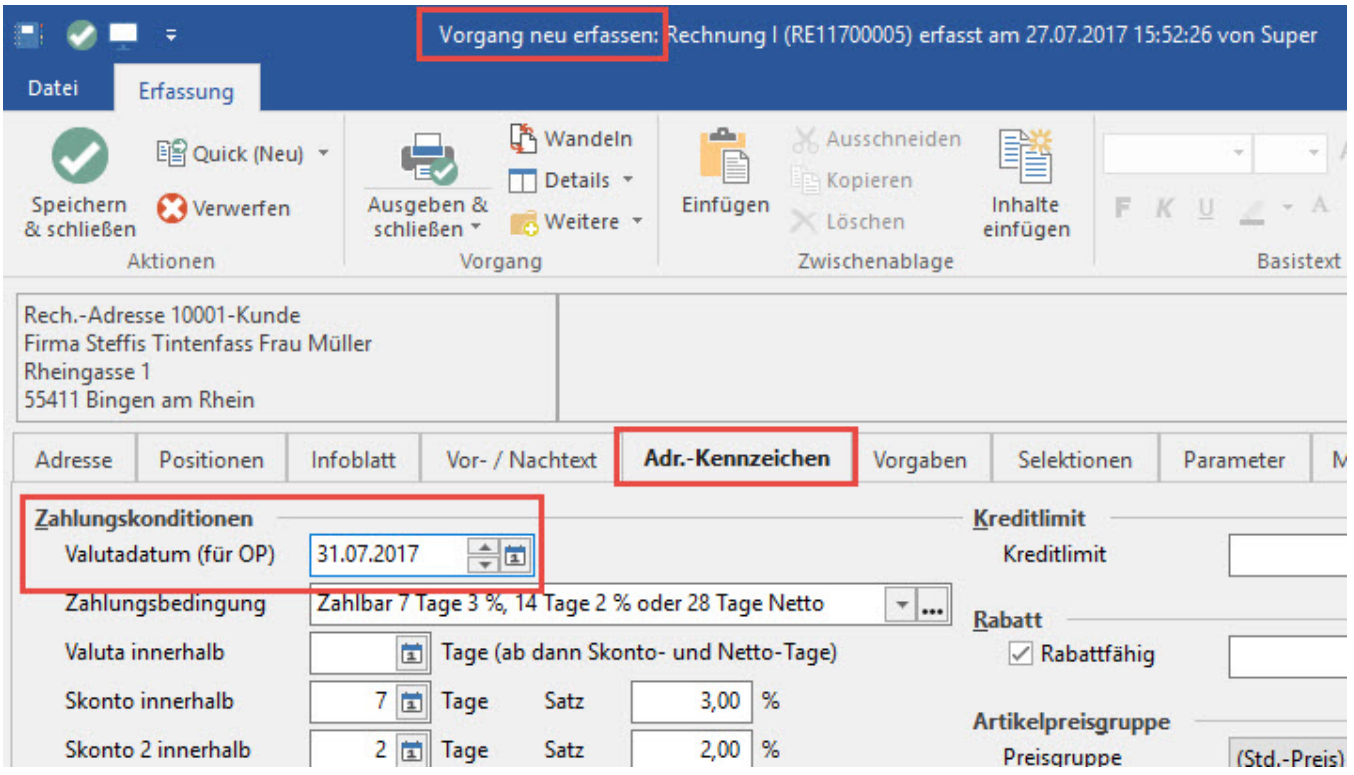

## **Offene Posten**

Das Valutadatum wird mit in den Offenen Posten übernommen und für die Berechnung der Fälligkeit herangezogen.

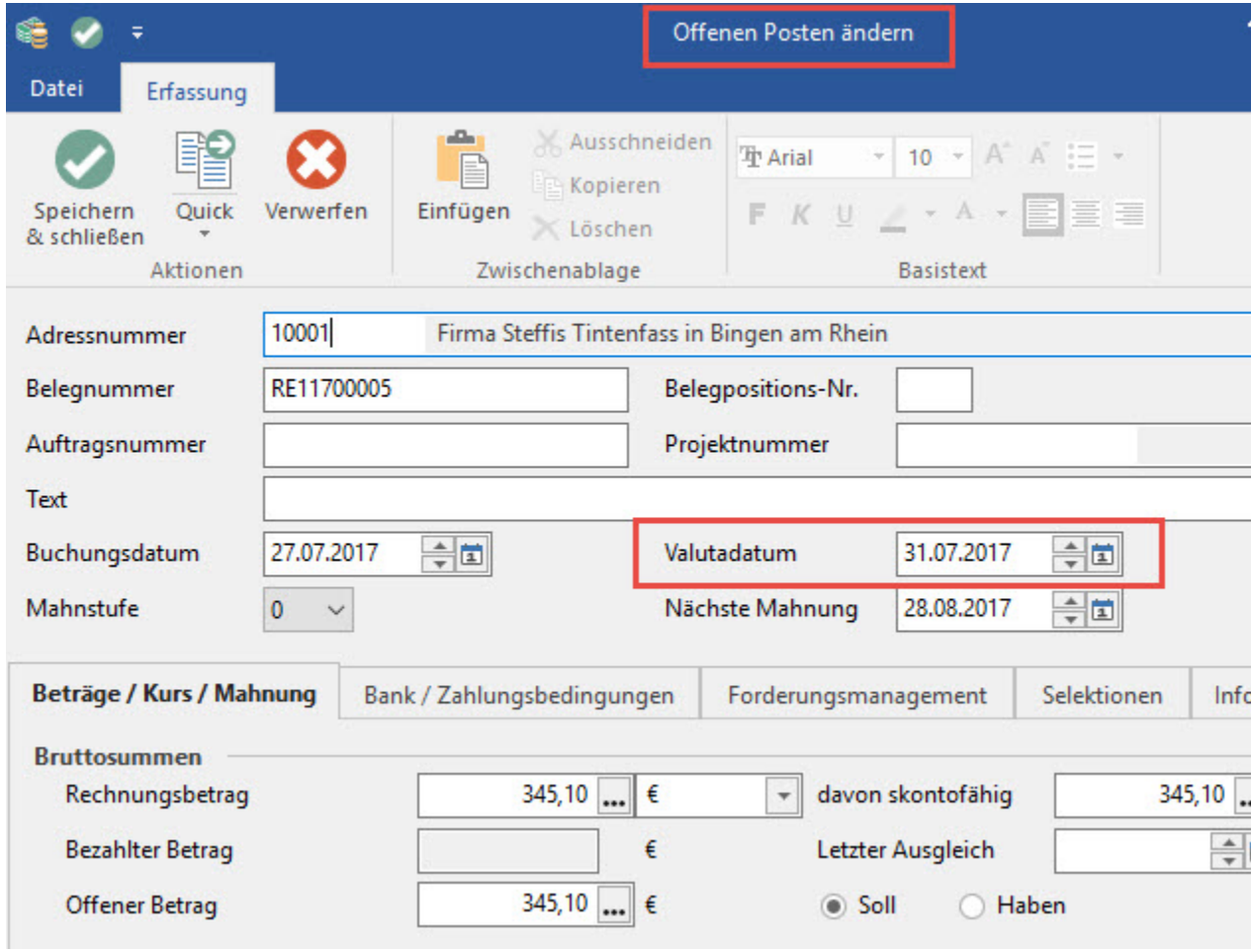

## **Beispiel:**

Rechnungsdatum: 01.10.

Valutadatum: 01.11.

Zahlungsbedingungen:

Skonto1 (in %): 3,00 innerhalb (Tage): 10

Skonto2 (in %): 2,00 innerhalb (Tage): 20

Netto innerhalb (Tage): 30

Durch diese Einstellungen werden für den Offenen Posten 3,00 % Skonto bis 11.11. und 2,00 % Skonto bis 21.11. gewährt.

Fällig ist dieser Offene Posten am 01.12.